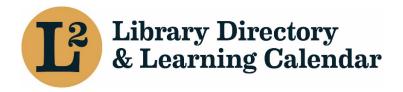

September 2020

# Library Directory & Learning Calendar

## **Editing the Member Directory**

URL: <a href="https://librarylearning.org/directory">https://librarylearning.org/directory</a>

## Member Directory

Library Directors are Admins of their organization and building listings in L2, which gives them the ability, and the responsibility, to edit and maintain the accuracy of the data about their library. They may also designate other staff members as Admins from within the Affiliations tab in the main Agency listing for their library. The directory is comprised of two sections: agency and building listings. Agency listings can be accessed by clicking the purple hyperlink at the top of building listings.

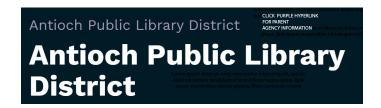

## Edit main agency and building entries

- Users with Admin roles are allowed permissions to edit buildings and staff once the user is logged in.
- Click agency name from the list of affiliated libraries in your user profile, or search the membership directory.
- Select the edit tab to edit the library's information. An alert banner will appear: "This content is
  now locked against simultaneous editing. This content will remain locked if you navigate away
  from this page without saving or unlocking it."
- Remember to click Save or Unlock upon navigating away from the page whether or not changes are made.
- Locked fields are noted below. Changes for these fields should be submitted to help@librarylearning.org

#### Location information

## General Information

| Field name           | Field description                                         | Editable or Locked<br>Fields* | Applies to by<br>Library Type |
|----------------------|-----------------------------------------------------------|-------------------------------|-------------------------------|
| Location Name        | Agency Name                                               | Locked*                       | All                           |
| Agency               | Agency Name                                               | Locked*                       | All                           |
| <b>Building Name</b> | Building Name                                             | Editable                      | All                           |
| Alternate Name       |                                                           | Editable                      | All                           |
| Abbreviation         | Abbreviated locations name                                | Editable                      | All                           |
| Branch Location      | Select if the building is a branch location or bookmobile | Editable                      | All                           |

## **Building Image**

Upload one photo of the library (png or jpg). It will be cropped into a circle on the location's profile page. Alternate text field box is required; describe the building be sure to insert a period at the end of the description to facilitate ease of use for screen readers. *Example alt text: Picture of Joliet Public Library.* 

## Library Sub-type or Educational level designation

| Field name       | Field description                  | Editable or Locked<br>Fields* | Applies to by<br>Library Type |
|------------------|------------------------------------|-------------------------------|-------------------------------|
| Library Sub-Type | Sub-categories of library types    | Editable                      | All                           |
| Education Level  | Sub –types for academic and school | Editable                      | Academic and<br>School        |

## School Libraries Only

| Field name  | Field description                         | Editable or Locked<br>Fields* | Applies to by<br>Library Type |
|-------------|-------------------------------------------|-------------------------------|-------------------------------|
| Building    | For school buildings (attendance centers) | Editable                      | School                        |
| Enrollment  | only.                                     |                               |                               |
| NCES Branch | National Center Education Statistics ID   | Locked                        | School                        |
| Number      |                                           |                               |                               |
| RCDTS Code  | Region County District Type Schools Code  | Locked                        | School                        |

#### **Contact Information**

The Illinois State Library has set style guidelines for names and addresses. You may find the guidelines at Illinois State Library Data Entry Guidelines

| Field name       | Field description                                | Editable or    | Applies to by |
|------------------|--------------------------------------------------|----------------|---------------|
|                  |                                                  | Locked Fields* | Library Type  |
| Physical Address | Physical Location of building                    | Editable       | All           |
| Street address,  | Remove any references to P.O. Box addresses. See |                |               |
| City, State, Zip | mailing address section below.                   |                |               |
| (required field) |                                                  |                |               |
| County           |                                                  | Editable       | All           |
| (required field) |                                                  |                |               |
| Geo Coordinates  | Latitude & Longitude                             | Editable       | All           |

## Mailing Address

The Illinois State Library has set style guidelines for names and addresses. You may find the guidelines at Illinois State Library Data Entry Guidelines

| Field name            | Field description                          | Editable or    | Applies to by |
|-----------------------|--------------------------------------------|----------------|---------------|
|                       |                                            | Locked Fields* | Library Type  |
| Mailing Address       | Street address, City, State, Zip           | Editable       | All           |
| Street address, City, | If different from the physical address.    |                |               |
| State, Zip            | (To add a mailing address, change none to  |                |               |
|                       | United States to access additional fields) |                |               |
| Phone                 | Main phone number                          | Editable       | All           |
|                       | (required field)                           |                |               |
| Fax                   | Fax number                                 | Editable       | All           |
| Email                 | General email address                      | Editable       | All           |
| Website URL           | Website URL                                | Editable       | All           |
| Link text             | Text to display                            | Editable       | All           |
| Department name       | Enter department name and phone            | Editable       | All           |
| and phone numbers     |                                            |                |               |
| Social Media          | Select social media networks and enter     | Editable       | All           |
| Accounts              | URL                                        |                |               |
|                       |                                            |                |               |

## Hours

Enter the library's hours by using the dropdown menu. If hours are the same on multiple days, use "copy previous day" to fill in the next day. For libraries that have split hours in a day, you can add an additional set of hours for that day. Libraries that have special hours (for example, summer hours) can specify a range, label, and use dropdown menus to add those hours. Click the add special hours button and the section expands. Libraries also have the option to set range of dates the library is closed, or set to close for renovation for an extended period by clicking the radio button. You may add notes about library hours in the text editor field.

#### Catalog and e-content

Information about the library's catalog and e-content are required information. Use the button to expand the section.

| Field name                | Field description                                                                                                    | Editable or Locked<br>Fields* | Applies to:           |
|---------------------------|----------------------------------------------------------------------------------------------------|-------------------------------|-----------------------|
| Digital<br>Archives       | Links to digital archives                                                                                                    | Editable                      | All                   |
| E-Content                 | Links electronic resources                                                                                                    | Editable                      | All                   |
| Online Catalog            | Enter URL for online catalog and display text                                                                                                    | Editable                      | All                   |
| Catalog/ILS type          | Select from one of the options that identifies catalog/ILS type                                                                                                    | Editable                      | All                   |
| Catalog<br>Consortium     | Begin type the name of consortium if applicable. Auto responses will appear and select the affiliations. There is an option to add more than one catalog consortium affiliation. | Editable                      | Consortium<br>members |
| Consortium ID<br>Code     | Identifier for this location in the consortium integrated library system. (                                                                                                    | Editable                      |                       |
| Barcode prefix            | Enter library's barcode four-digit prefix                                                                                                    | Editable                      | All                   |
| ILS Vendor<br>ILS<br>OPAC | Enter details about the library's ILS Vendor, ILS, and OPAC                                                                                                    | Editable                      | All                   |

<sup>\*</sup>Locked field changes should be submitted to help@support.librarylearning.org

#### Resource Sharing

Information about the library's interlibrary loan (ILL) and reciprocal borrowing policies, OCLC code and ILL fax number. There is an option to upload a file or add a URL to link to online policies located on your website or OCLC. Acceptable file formats pdf, doc, or docx. To access this section use expand/collapse button.

### *Interlibrary Delivery*

Viewable information about the type of delivery, ILDS Stop, Delivery hub, delivery code, Community Delivery Partnerships, delivery route, and scheduled delivery days. Only L2 administrators can edit.

## Add/Remove buildings

To add or remove a building submit a help desk ticket at <a href="help@librarylearning.org">help@librarylearning.org</a>.

## Parent Agency Information

To access agency information, click the purple link above the building name. Information on this page contains library demographics, status of state required non-resident program action and traffic survey completion, legislative districts, and participation in system programs.

## General Agency Information

| Field name     | Field description                          | Editable or Locked | Applies to: |
|----------------|--------------------------------------------|--------------------|-------------|
|                |                                            | Fields*            |             |
| Agency Name    |                                            | Editable           | All         |
| [required]     |                                            |                    |             |
| Former Name    | Keeps reference of historical name changes | Editable           | All         |
| Library System | Libraries regional system affiliation      | Locked             | All         |
| Library Type   | Categorizes agency type                    | Editable           | All         |

## *Identifiers*

Key identifiers are view only fields. Please submit help desk ticket to <a href="help@librarylearning.org">help@librarylearning.org</a> if any of the information is incorrect.

#### About Us

| Field name       | Field description                            | Editable or Locked<br>Fields* | Applies to: |
|------------------|----------------------------------------------|-------------------------------|-------------|
|                  |                                              |                               |             |
| Year Established |                                              | Editable                      | All         |
| Population       |                                              | Editable                      | All         |
| Served           |                                              |                               |             |
| About Us         | Brief description about the library          | Editable                      | All         |
| Contracting      | For libraries that have an intergovernmental | Editable                      | Public      |
| Library Service  | agreement (IGA) with another library to      |                               |             |
| Provider         | provide library services for their patrons   |                               |             |
| Traffic Survey   | Last dated completed for the ILLINET         | Editable                      | All         |
|                  | Interlibrary Loan (ILL) Statistical Survey   |                               |             |

## Non-Resident Cards (Public Libraries Only)

Use the down arrow to expand the section to enter the public library's annual non-resident participation.

| Field name                    | Field description                                                                                                    | Editable or Locked<br>Fields* | Applies to: |
|-------------------------------|----------------------------------------------------------------------------------------------------|-------------------------------|-------------|
| Non-Resident<br>Participation | Click in the field and begin to type from one of three methods. General Mathematical Formula, Tax Bill Method, or Adoption of the Average Non-Resident Fee in the System Area. | Editable                      | Public      |
| Fee                           | Enter Fee in the text field                                                                                                    | Editable                      | Public      |
| Action Date                   | Date the library board took action                                                                                                    | Editable                      | Public      |
| Effective Date                | Effective date of non-resident card resolution                                                                                                    | Editable                      | Public      |

## Legislative Districts

Libraries can include their legislative district information. This is a required field.

## Agency Participation in System Programs

This identifies which programs the library participates in by agency and at the building level. This can be updated only by system staff.